# **Debian Container**

# User Guide

September 10, 2021

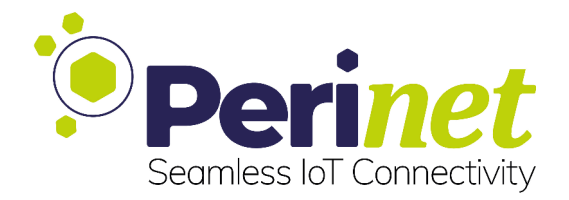

# **Contents**

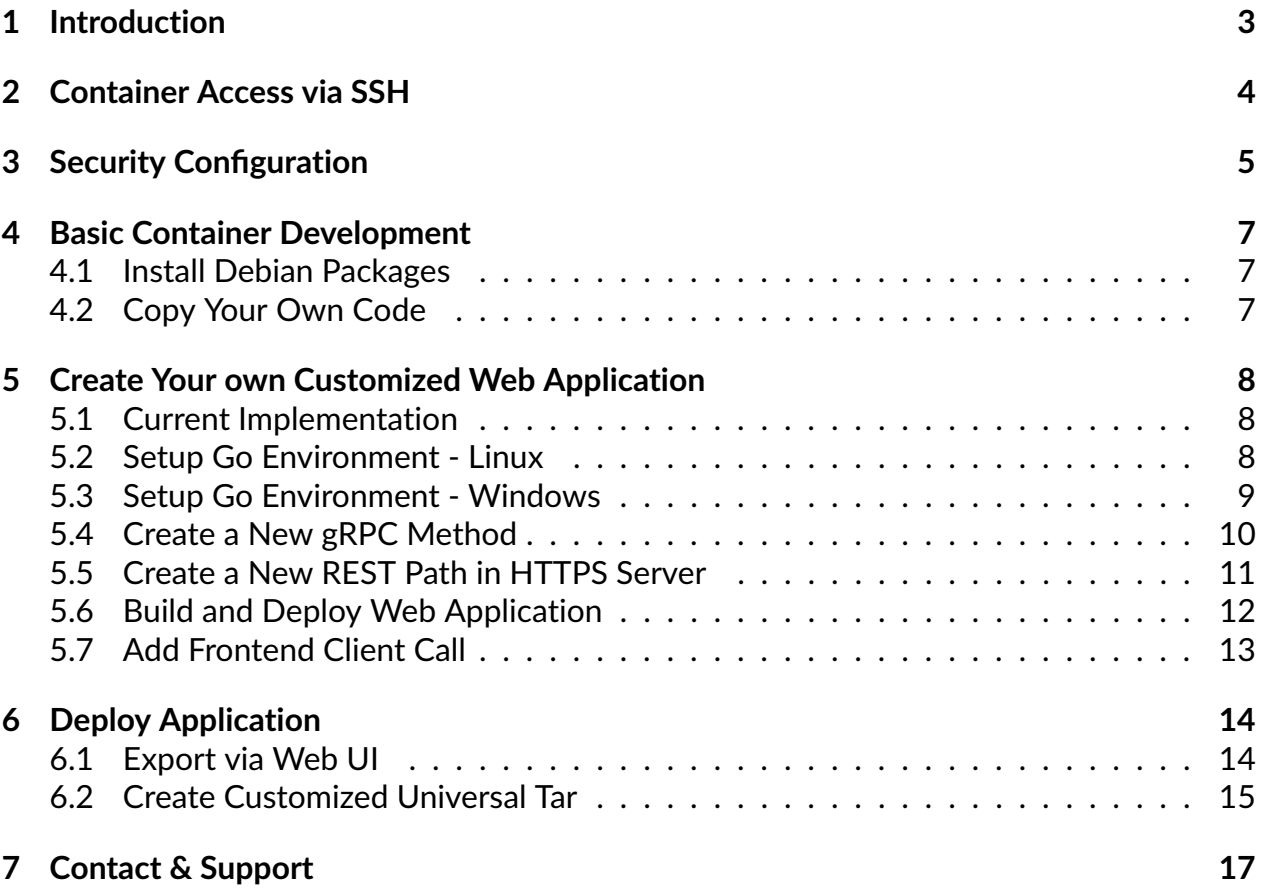

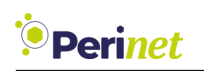

### <span id="page-2-0"></span>**1 Introduction**

This guide explains how to deploy your own application with the Debian container for peri-MICA. The container can be downloaded from <https://downloads.perinet.io/> and can be installed via the install menu of the periMICA.

<span id="page-2-1"></span>You can access the container Web UI (Figure [1\)](#page-2-1) by clicking on the container icon on the home page:

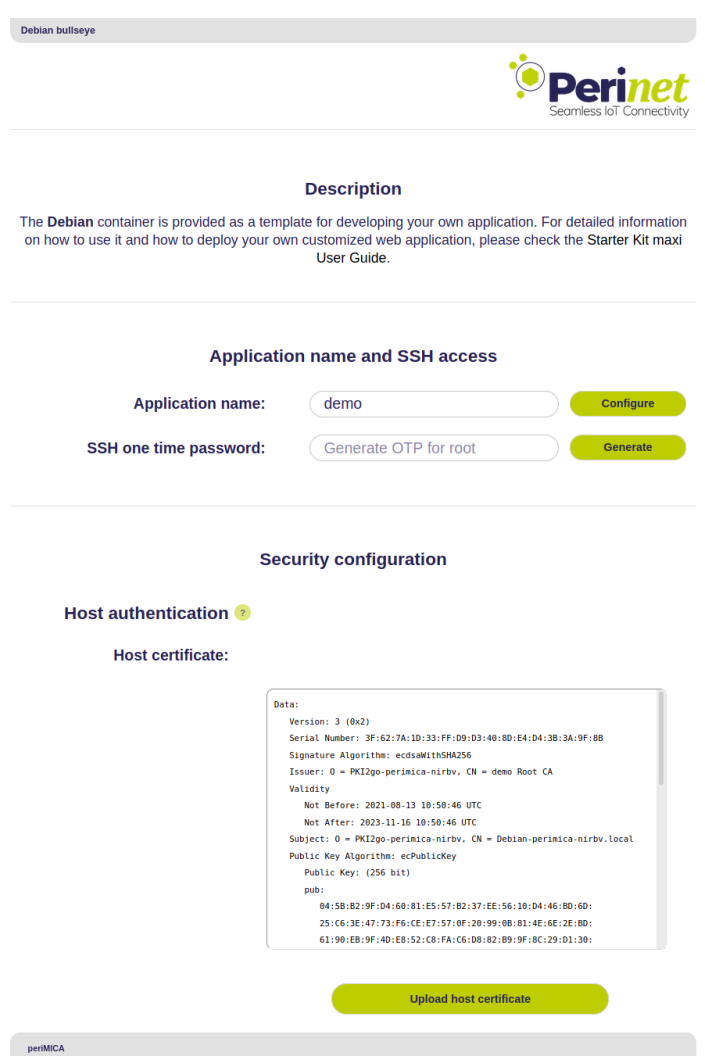

Figure 1: Web UI of debian bullseye container

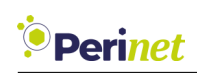

### <span id="page-3-0"></span>**2 Container Access via SSH**

The container can be accessed via SSH (e.g. ssh root@bullseye-mica-abcde.local ). The necessary password can be generated as *one time password* on the web UI of the container. It is also possible to use public-private-key authentication to prevent generating a password every time, by adding your public key to the *authorized\_keys* file of the container.

Under Linux the ssh-copy-id script can be used:

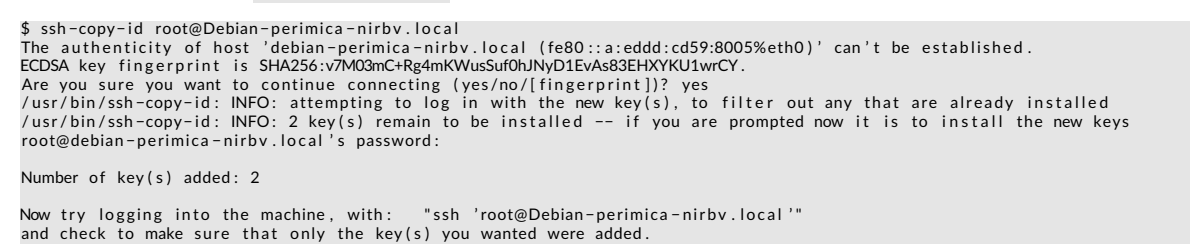

#### Windows users can download the SSH client PuTTY from *[www.chiark.greenend.org.uk](https://www.chiark.greenend.org.uk/~sgtatham/putty/latest.html)*.

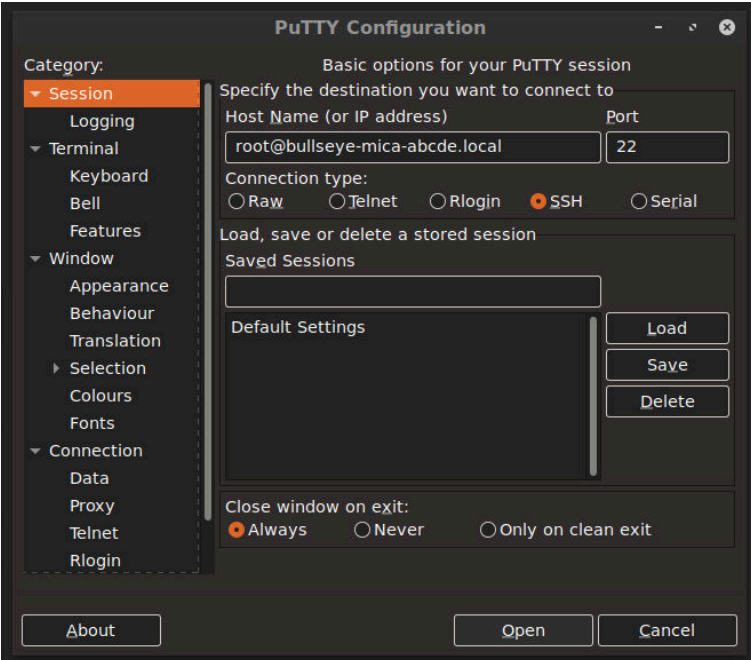

Figure 2: Connect to container with SSH client

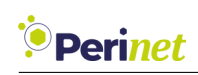

## <span id="page-4-0"></span>**3 Security Configuration**

The security configuration is usually done automatically when using the PKI2go container. Please refer to the **PKI2go Container User Guide** [\[1\]](#page-17-0) for a detailed explanation of the security features and the certificates needed.

However, the security configuration can also be done separately or manually, using the provided web-based user interface.

#### **Initial Self Signed Certificate**

During the container installation, an initial self-signed certificate is created automatically. The first access to a new container will be authenticated by this new certificate and security warnings are expected on client side. Before configuring the security in the container, the security warnings can be ignored.

#### **Certificates Configuration**

The Web UI provides input sections for the two certificates, the *Host certificate* and the *Root certificate*, that can be configured in the container.

The certificate encoded and visible in the text area of each certificate is the current stored certificate. If the text area is empty, no certificate has been stored.

The container accepts X.509 certificates, which have been encoded with the PEM format (Base64 ASCII). Usually, the encoding scheme is reflected in the extension .pem , but .crt , .cer and .key have also been observed using this scheme.

The *Host certificate* is expected to be uploaded with concatenated corresponding private key at the end. A *Root certificate* is expected to be uploaded without the private key.

#### **Enforce mTLS access**

Enabling the mTLS feature forces any remote client to authenticate towards the periMICA container with a valid *Client certificate*. The *Client certificate* will be validated with the stored *Root certificate*.

*Note: Before enabling 'Enforce mTLS access' ensure that a valid* Root certificate *has been stored.*

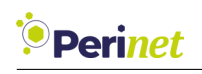

With mTLS enabled in the container, only clients with valid certificates will be allowed the access, according to the encoded user role.

For more details on how to generate certificates, please refer to <https://docs.perinet.io>.

#### **Security Reset**

The **Reset security** button provides the option to reset the security configuration.

This operation will create a new self-signed host certificate and remove any other certificates. The previously configured *Root certificate* will be lost.

The mTLS will be disabled after a security reset, which means that the access to the container is not protected anymore.

*Note: Make sure to have a backup of important information before resetting security.*

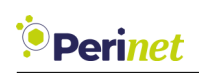

## <span id="page-6-0"></span>**4 Basic Container Development**

### <span id="page-6-1"></span>**4.1 Install Debian Packages**

To install application and libraries for your needs, the **debian** apt-get utility can be used. For example installing an MQTT broker:

```
# update package index
apt-get update
# search for mqtt broker mosquitto
apt-cache search mosquitto
# install mosquitto
apt-get install mosquitto
```
For further debian documentation please visit <https://www.debian.org/doc/>.

### <span id="page-6-2"></span>**4.2 Copy Your Own Code**

Already written code (e.g. python scripts) can be deployed to the container via *scp*, e.g. scp example\_script.py root@bullseye-mica-abcde.local:/root/example\_script.py

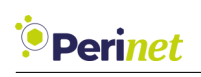

# <span id="page-7-0"></span>**5 Create Your own Customized Web Application**

### <span id="page-7-1"></span>**5.1 Current Implementation**

All debian-based containers use an *https* server with REST interface which is connected to a *grpc* server running on the *loopback* network interface. The https server is running as 'web' user, whereas the grpc server has full permission. Basically, client requests will be forwarded to the grpc backend, which is then performing the actual functionality.

As security is fundamental in IoT, the default container web server provides the possibility to enable **client certificate authentication**. With this, the container https server requires clients to pass, on each request, a trusted client certificate with an encoded user-role. The server then decodes the certificate and its corresponding user-role, granting/denying permission on the respective operation.

The following REST calls represent the necessary commands to setup a secure container web service:

- /security GET and PATCH, JSON ( {"enable\_user\_role":<boolean>} ) to enable/disable client certificate authentication.
- /security/host-cert GET and PATCH the host certificate of the container web server. The host certificate must be passed with the private key appended or prepended.
- /security/root-cert GET and PATCH the root certificate of the container web server.
- /security/reset PATCH the security parameters to default configuration.

#### <span id="page-7-2"></span>**5.2 Setup Go Environment - Linux**

The **https** server and attached **grpc** server of periMICA containers is written in **Go**. It is recommended to use the existing web server implementation by just extending it with new REST calls, to make direct use of security features instead of reimplementing them. As compiling Go code on the container itself is time consuming, cross-development is presented in the following chapter. In order to install **Go** under Linux (Ubuntu 18.04 was used in the example) on your host, call via command line:

```
curl -O https://dl.google.com/go/go1.12.7.linux-amd64.tar.gz
tar xvf go1.12.7.linux-amd64.tar.gz
chown -R root:root ./go
sudo mv go /usr/local/
echo "export GOROOT=/usr/local/go" >> ~/.profile
```
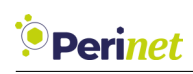

```
echo "export GOPATH=$HOME/work" >> ~/.profile
echo "export GOBIN=$HOME/work/bin" >> ~/.profile
echo "export PATH=$PATH:/usr/local/go/bin:$HOME/work/bin" >> ~/.profile
source ~/.profile
```
Next, install necessary **Go** packages and dependencies:

```
WORK=$HOME/work # adapt this to your needs
mkdir $WORK
git clone -b v1.35.0 https://github.com/grpc/grpc-go $WORK/grpc-go
export PATH="$PATH:$(go env GOPATH)/bin"
RELEASE_HTTPS="https://github.com/protocolbuffers/protobuf/releases"
curl -LO $RELEASE_HTTPS/v3.15.8/protoc-3.15.8-linux-x86_64.zip
go get -u github.com/golang/protobuf/protoc-gen-go
go get -u google.golang.org/grpc/cmd/protoc-gen-go-grpc
unzip protoc-3.15.8-linux-x86_64.zip -d $HOME/.local
export PATH="$PATH:$HOME/.local/bin"
git clone https://github.com/googleapis/googleapis.git $WORK/googleapis
```
In order to test your installation, copy the *containerservice* folder residing in /var/www/ of your Debian development container to your host machine via *scp*. Initialize your service:

```
cd (your-host-containerservice-path)/containerservice
go mod init containerservice
```
And finally build https server and gRPC server:

```
protoc --go_out=./proto -I$WORK/googleapis/ -Iproto/ --go_opt=paths=\...
source_relative --go-grpc_out=./proto --go-grpc_opt=paths=\...
source_relative proto/*.proto
```
GOOS=linux GOARCH=arm go build -o go\_webserver webserver/main.go GOOS=linux GOARCH=arm go build -o go\_grpc\_server grpc\_server/main.go

#### <span id="page-8-0"></span>**5.3 Setup Go Environment - Windows**

Install **Go** by using the Windows installer file from <https://golang.org/dl/>. Make sure to add the *bin* folder of the *GOPATH* Environment variable (you can get the *GOPATH* variable from command line via go env GOPATH ).

After that, go to <https://github.com/protocolbuffers/protobuf/releases/> and download the precompiled *protobuf-compiler*, named after the pattern *protoc-<version>-win64.zip*.

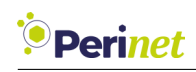

Unpack the contents to a path of your choice. Make sure to add the *bin* path of the unpacked directories to your environment PATH.

Download the *git* repository *.zip* file from <https://github.com/googleapis/googleapis> and unpack it as well to a directory of your choice. Next, call via Windows cmd:

```
go get -u github.com/golang/protobuf/protoc-gen-go
go get -u google.golang.org/grpc/cmd/protoc-gen-go-grpc
```
Now test your installation by copying the *containerservice* folder residing under /var/www inside your Debian development container to your host.

```
cd (your-host-containerservice-path)\containerservice
go mod init containerservice
go mod tidy
```
And finally build https server and gRPC server:

```
protoc --go_out=./proto -I<googleapis-master-root>/gooleapis-master/\...
-Iproto/ --go_opt=paths=source_relative --go-grpc_out=./proto\...
--go-grpc_opt=paths= source_relative proto/*.proto
```

```
set GOOS=linux
set GOARCH=arm
go build -o go_webserver webserver/main.go
go build -o go_grpc_server grpc_server/main.go
```
### <span id="page-9-0"></span>**5.4 Create a New gRPC Method**

*Note: In the following chapters, commands will be used from Linux OS perspective, they will differ slightly on Windows OS when it comes to finally building the application. Given file and folder paths will be assumed relative to* (your-host-containerservice-path)/containerservice

Inside the *proto* folder, create a new file named *custom.proto* with the following content:

```
syntax = "proto3";import "google/protobuf/empty.proto";
import "google/api/annotations.proto";
option go_package = "containerservice/proto";
package perinet.api.periCONTAINER.custom;
service PeriContainerCustom {
    rpc GetCustom (google.protobuf.Empty) returns ( Custom ){
```
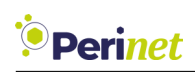

```
option (google.api.http) = {
            get: "/custom"
        };
    };
}
message Custom {
    string custom_var = 1;
}
```
Implement the registered *GetCustom* method inside grpc\_server/main.go by adding:

```
func (s *customServer) GetCustom(ctx context.Context, in *pb.Empty)\...
(*pb.Custom, error) {
    return &pb.Custom{CustomVar:"my custom string"}, nil
}
```
Add a *typedef* after the header in this file and also add context package to the imports:

```
type customServer struct {
    pb.UnimplementedPeriContainerCustomServer
}
```
And finally, register your service in the main by adding:

```
pb.RegisterPeriContainerCustomServer(s, &customServer{})
```
#### <span id="page-10-0"></span>**5.5 Create a New REST Path in HTTPS Server**

Although a new gRPC method was added in the chapter before, the user actually has no access to it, because it is not yet registered on the https server REST interface. Therefore, create a file helper/rest\_custom.go with the following content:

```
package containerservice
import (
    "net/http"
    "containerservice/helper/api"
    pb "containerservice/proto"
)
```
func AddCustomEndpoints(em \*api.EndpointManager) {

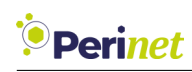

}

```
e := api \. New(''/custom")e.Get = api.RestMethod { api.READER, func(env api.ReqEnv) {
    w := env.Resp
    c:= pb.NewPeriContainerCustomClient(env.GrpcConn)
    m, _:= c.GetCustom(env.GrpcContext, &pb.Empty{})
    w.Header().Set("Content-type", "application/json; charset=utf-8;")
    w.WriteHeader(http.StatusOK)
    w.Write([]byte("{\\`custom_var\'':\'\'' + m.CustomVar + "\''}'))}}
*em = em.AddEndpoints([]api.Endpoint{e})
```
Now call the newly created function inside webservice/main.go by adding

containerservice.AddCustomEndpoints(&endpointManager)

to the main function. This will enforce the https server to listen on /custom URL as well as existing URL paths. In case a client request is received on /custom , the https server requests the gRPC method *GetCustom* and returns the response as JSON to the client. When client certificate authentication is enabled, the REST call also validates that only users with at least *reader* privileges can access this method.

*Note: The endpoint implementation (* helper/api/endpoint.go *) allows adding new REST routes comfortably. Other http methods like POST or PATCH can be used with the same signature like it was done in the example for http GET. The required user role needs to be passed as first parameter, whereas the second one defines the callback when the request was received on this very URL. The request payload can be accessed inside the function by env.Payload.*

#### <span id="page-11-0"></span>**5.6 Build and Deploy Web Application**

Rebuild your project by calling:

```
protoc --go_out=./proto -I$WORK/googleapis/ -Iproto/ --go_opt=paths=\...
source_relative --go-grpc_out=./proto --go-grpc_opt=paths=\...
source_relative proto/*.proto
```
GOOS=linux GOARCH=arm go build -o go\_webserver webserver/main.go GOOS=linux GOARCH=arm go build -o go\_grpc\_server grpc\_server/main.go

Now scp the web applications *go\_webserver* and *go\_grpc\_server* to */usr/bin* folder of your container. Make sure to stop the running web applications by calling:

systemctl stop webservice # representing https Server systemctl stop containerservice # representing gRPC Server

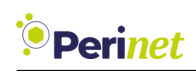

After copying, restart the container or manually call on container shell:

systemctl start webservice systemctl start containerservice

### <span id="page-12-0"></span>**5.7 Add Frontend Client Call**

The next step is to create a Javascript function requesting the new REST URL and log it to console. Inside your Debian container, open /var/www/html/index.html and add the following code to the Javascript code section:

```
function show_custom_var() {
    $.get( "/custom", function( data ) {
        console.log(data.custom_var);
    }, "json");
}
setTimeout(show_custom_var, 1000);
```
At last, go to the container web UI ( https://<container>-<periMICA>.local/ ) and open the browser console to check if the correct string is shown (*my custom string*).

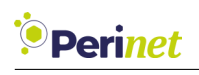

### <span id="page-13-0"></span>**6 Deploy Application**

### <span id="page-13-1"></span>**6.1 Export via Web UI**

The ready-to-use container can be deployed to other periMICA edge computers by exporting it via the periMICA Web UI:

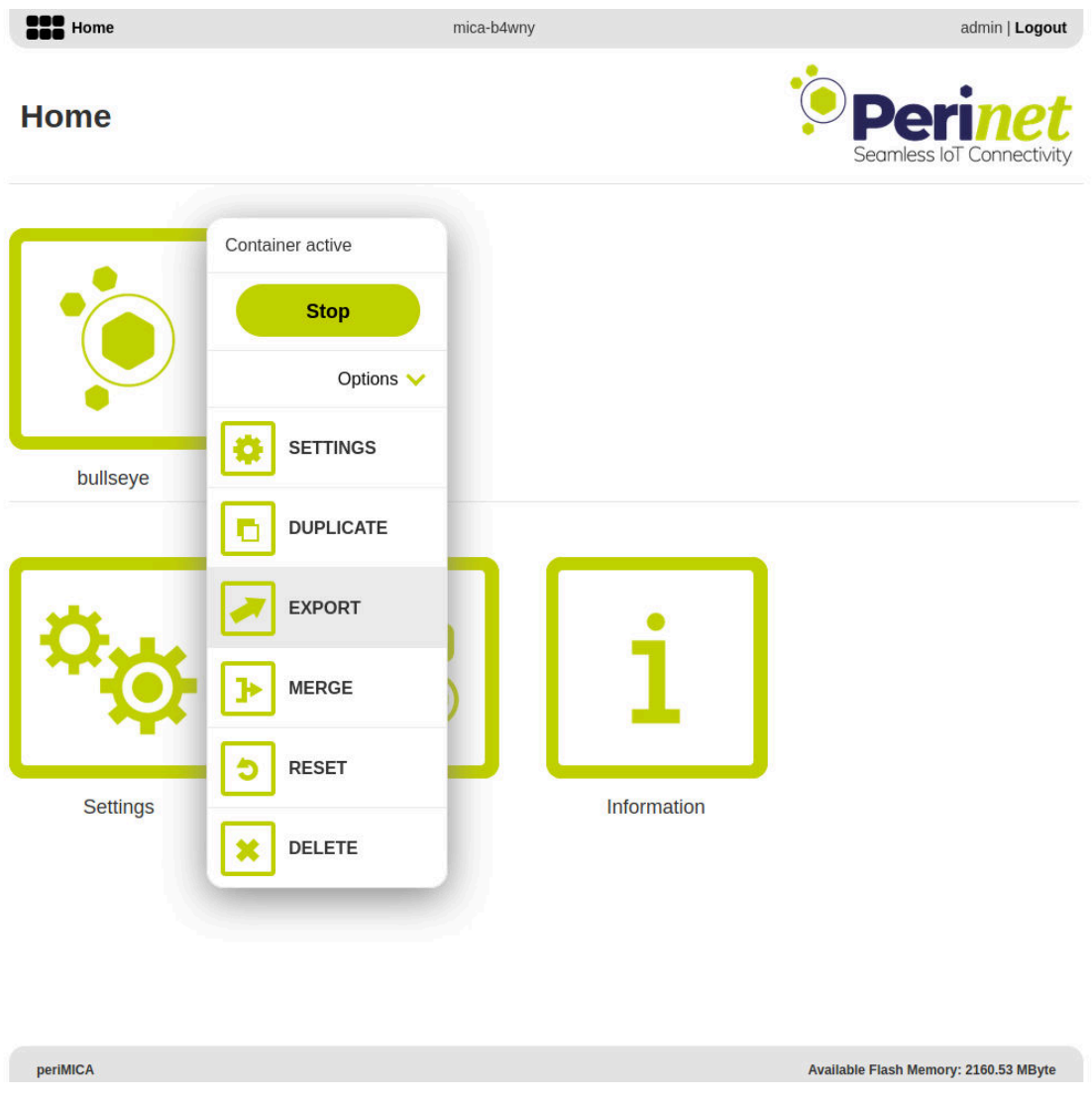

Figure 3: Export of debian bullseye container

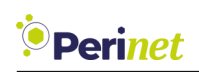

### <span id="page-14-0"></span>**6.2 Create Customized Universal Tar**

The Container Export allows to snapshot single containers. However, since periMICA containers are representing microservices, real applications usually consist of more than one container.

The Universal Tar Format allows to define all periMICA base system commands, as well as to deploy multiple containers in one file. Universal tar files can be uploaded by going to periMICA home GUI, navigating to *Install*. Installing a container or performing a firmware update are examples of using universal tar files.

Examining the file contents of an exported or downloaded periMICA container, gives more or less the following files:

- *container.tar.gz* and for exported containers also *container\_overlay.tar.gz* as root file systems of the container to be installed
- *licenses*, *README.md* and *metadata.json* meta information
- *script.json* contains the command routines for the Universal Tar interpreter

In the following example, we adapt the *script.json* in order to install multiple containers. Let's assume that the application is made of two containers (one Debian bullseye and one MQTT container).

After exporting/downloading the desired containers, extract both universal tar files of each container and rename the *container.tar.gz* to *mqtt.tar.gz* and *debian.tar.gz* respectively (e.g. for Debian container under Linux):

tar xf <debian-utar>.tar; mv container.tar.gz debian.tar.gz

Now create a *script.json* file with the following content:

```
\sqrt{ }["upload", "mqtt.tar.gz"],
    ["install_container", ["mqtt", "mqtt.tar.gz"]],
    ["set_container", [".start", "mqtt"]],
    ["upload", "debian.tar.gz"],
    ["install_container", ["debian", "debian.tar.gz"]],
    ["set_container", [".start", "debian"]]
]
```
*Note: For exported containers, make sure to merge the container before exporting it or upload the overlay file system (container\_overlay.tar.gz), separately.*

Triggering the universal tar will automatically install two containers named *debian* and *mqtt* and start them after install. The container names can be adapted accordingly. Now create the universal tar file (e.g., under Linux):

tar cf app.tar debian.tar.gz mqtt.tar.gz script.json

and install the file *app.tar* as usually via periMICA Web UI.

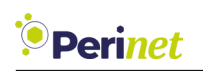

# <span id="page-16-0"></span>**7 Contact & Support**

For customer support, please call us at **+49 30 863 206 701** or send an e-mail to *[support@perinet.io](mailto:support@perinet.io)*.

For complete contact information visit us at <www.perinet.io>

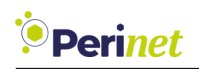

## **References**

<span id="page-17-0"></span>[1] *[PKI2go Container User Guide](https://docs.perinet.io/)*

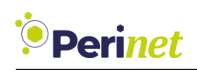

# **Revision History**

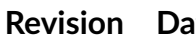

**Refinition Contract Author(s)** Description

1.0 September 10, 2021 Christian

Koehler

Initial release